# **Inspiron 15 3525**

Nastavenie a technické údaje

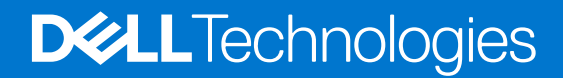

#### Poznámky, upozornenia a výstrahy

**POZNÁMKA:** POZNÁMKA uvádza dôležité informácie, ktoré vám umožnia využívať váš produkt lepšie.

**VAROVANIE: UPOZORNENIE naznačuje, že existuje riziko poškodenia hardvéru alebo straty údajov a ponúka vám spôsob, ako sa tomuto problému vyhnúť.**

**VÝSTRAHA: VÝSTRAHA označuje potenciálne riziko vecných škôd, zranení osôb alebo smrti.**

© 2022 Dell Inc. alebo jej dcérske spoločnosti. Všetky práva vyhradené. Dell, EMC, ako aj ďalšie ochranné známky sú ochranné známky firmy Dell Inc. alebo jej dcérskych spoločností. Ďalšie ochranné známky môžu byť ochranné známky príslušných vlastníkov.

# **Obsah**

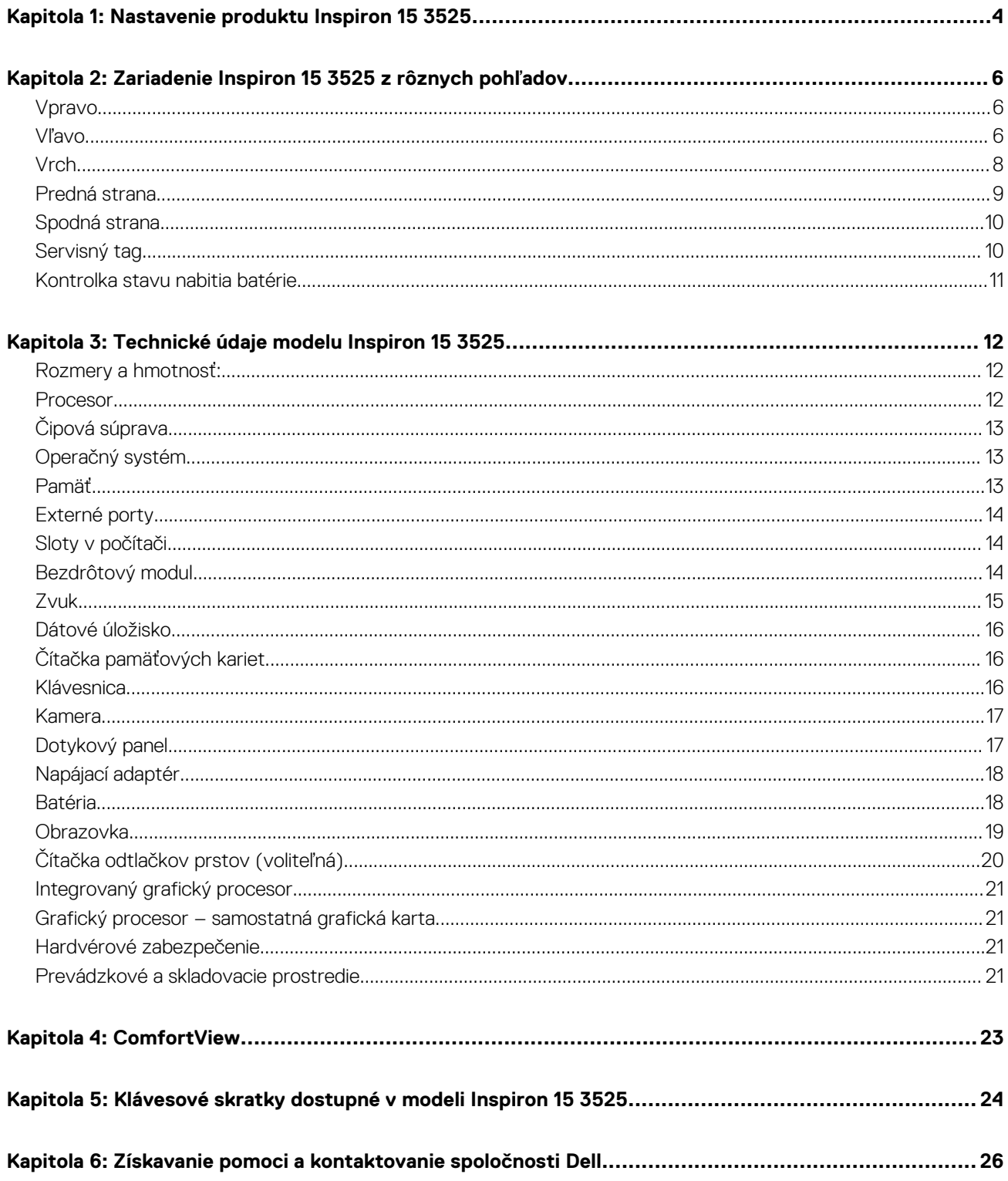

# **Nastavenie produktu Inspiron 15 3525**

<span id="page-3-0"></span>⋒ **POZNÁMKA:** Ilustrácie v tomto dokumente na môžu líšiť od vášho počítača v závislosti od vami objednanej konfigurácie.

1. Pripojenie napájacieho adaptéra a stlačenie tlačidla napájania

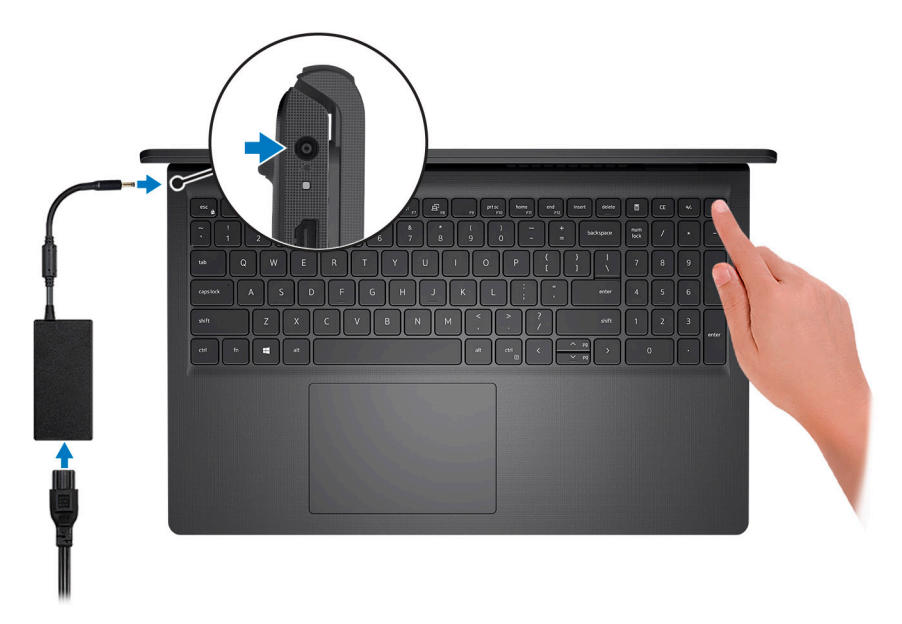

**POZNÁMKA:** Ak chcete uchovať batériu, môže prejsť do energeticky úsporného režimu. Zapojte napájací adaptér a stlačením  $\bigcirc$ tlačidla napájania zapnite počítač.

2. Dokončite inštaláciu operačného systému.

#### **Pre Ubuntu:**

Inštaláciu dokončite podľa pokynov na obrazovke. Viac informácii o inštalácii a konfigurácii operačného systému Ubuntu nájdete v článkoch v databáze poznatkov pod číslom [000131655](https://www.dell.com/support/kbdoc/000131655) a [000131676](https://www.dell.com/support/kbdoc/000131676) na webovej stránke [www.dell.com/support](https://www.dell.com/support).

#### **Pre Windows:**

Inštaláciu dokončite podľa pokynov na obrazovke. Počas inštalácie firma Dell odporúča:

● Pripojte sa k sieti, aby mohol systém Windows vyhľadať dostupné aktualizácie.

**POZNÁMKA:** Ak sa pripájate k zabezpečenej bezdrôtovej sieti, po vyzvaní zadajte heslo na prístup k bezdrôtovej sieti.

- Ak je počítač pripojený na internet, prihláste sa do konta Microsoft (ak konto nemáte, treba si ho vytvoriť). Ak počítač nie je pripojený na internet, vytvorte si offline konto.
- Na obrazovke **Podpora a zabezpečenie** zadajte svoje kontaktné údaje.
- 3. Vyhľadajte a použite aplikácie Dell v ponuke Štart systému Windows odporúča sa.

#### **Tabuľka1. Vyhľadanie aplikácie Dell**

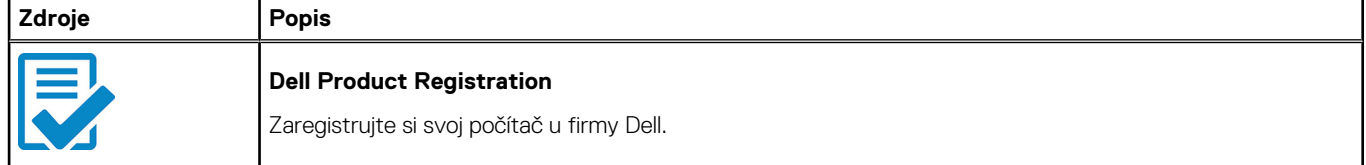

**1**

#### **Tabuľka1. Vyhľadanie aplikácie Dell (pokračovanie)**

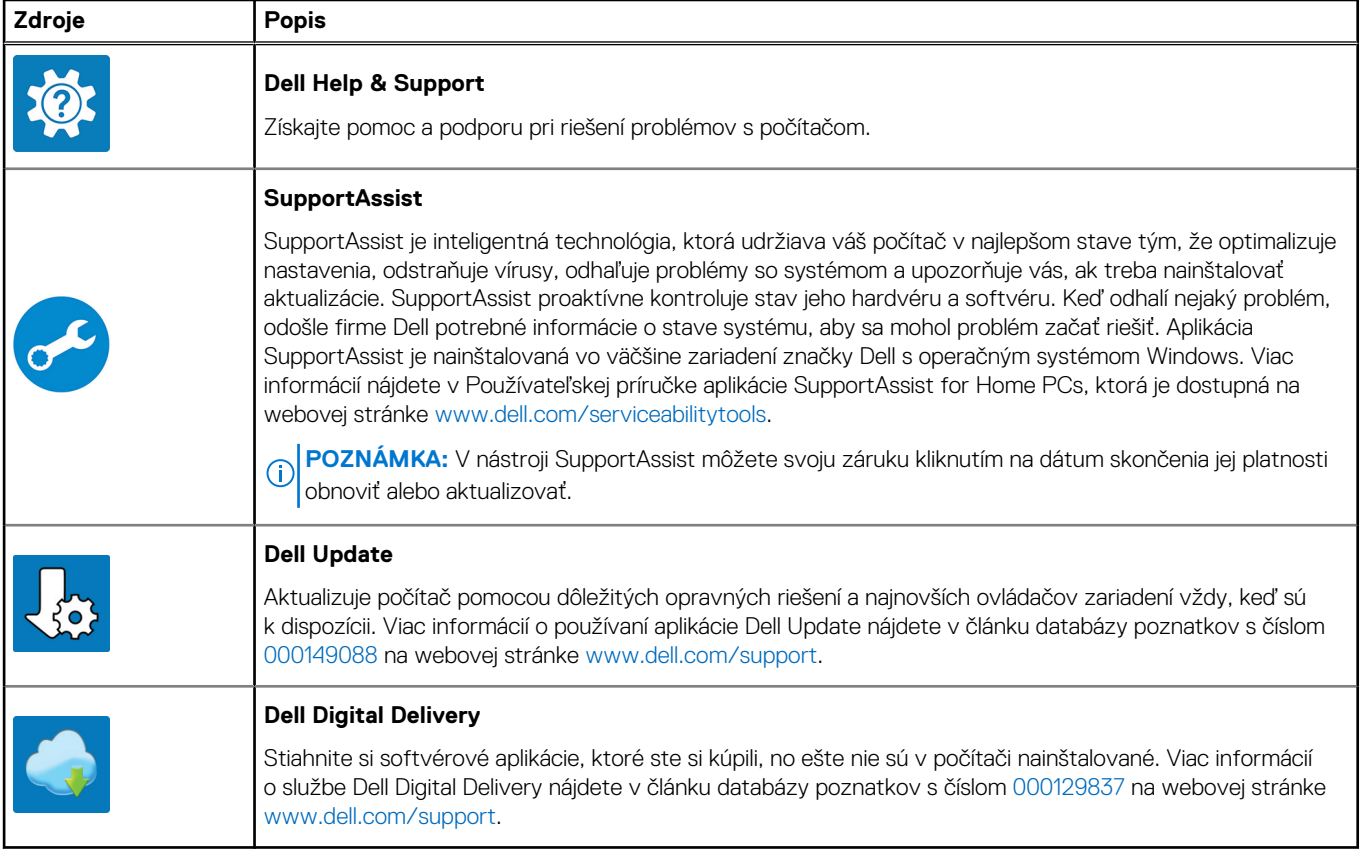

# <span id="page-5-0"></span>**Zariadenie Inspiron 15 3525 z rôznych pohľadov**

### **Vpravo**

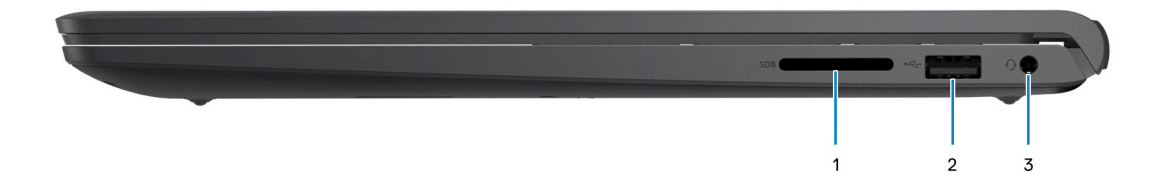

#### 1. **Slot na kartu SD**

Umožňuje zapisovanie a čítanie kariet SD. Počítač podporuje tieto typy kariet:

- Secure Digital (SD)
- Secure Digital High Capacity (SDHC)
- Secure Digital Extended Capacity (SDXC)

#### 2. **Port USB 2.0**

Pripojenie zariadení, ako sú napríklad externé ukladacie zariadenia a tlačiarne. Poskytuje prenos údajov až do 480 MB/s.

#### 3. **Port náhlavnej súpravy (kombinovaný konektor na slúchadlá a mikrofón)**

Pripojte slúchadlá alebo náhlavnú súpravu (kombinácia slúchadiel a mikrofónu).

### **Vľavo**

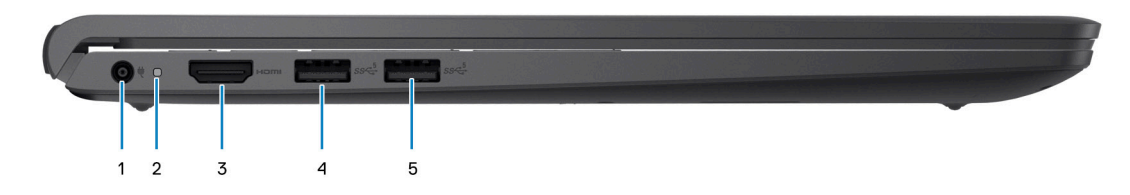

#### **Obrázok 1. Šasi s portom USB Type-A**

#### 1. **Port napájacieho adaptéra**

Napájací adaptér pripojte do počítača, aby mal zdroj napätia a nabila sa jeho batéria.

#### 2. **Kontrolka stavu napájania a batérie**

Ukazuje stav napájania a batérie počítača.

Neprerušované biele svetlo – sieťový adaptér je pripojený a batérie sa nabíja.

Stála oranžová – úroveň nabitia batérie je nízka alebo kritická.

Zhasnuté – batéria je úplne nabitá.

**FOZNÁMKA:** Na niektorých modeloch počítačov funguje kontrolka stavu napájania a batérie aj ako kontrolka diagnostiky. Viac informácií nájdete v časti *Riešenie problémov* v *servisnej príručke* vášho počítača.

#### 3. **Port HDMI 1.4**

Slúži na pripojenie TV, externého monitora alebo iného zariadenia so vstupným portom HDMI. Poskytuje výstup obrazu a zvuku.

#### 4. **Port USB 3.2 1. generácie**

Pripojenie zariadení, ako sú napríklad externé ukladacie zariadenia a tlačiarne. Poskytuje prenos údajov rýchlosťou až do 5 GB/s.

#### 5. **Port USB 3.2 1. generácie (voliteľné pre AMD Dali)**

Pripojenie zariadení, ako sú napríklad externé ukladacie zariadenia a tlačiarne. Poskytuje prenos údajov rýchlosťou až do 5 GB/s.

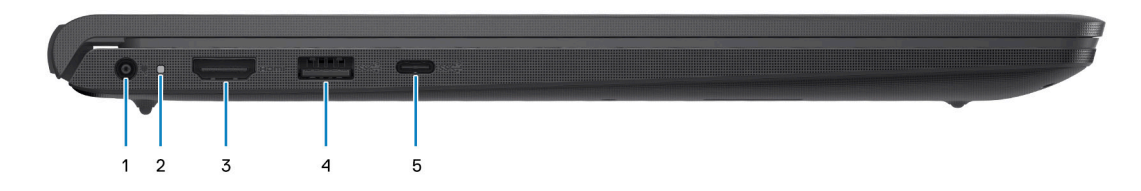

#### **Obrázok 2. Šasi s portom USB Type-C**

#### 1. **Port napájacieho adaptéra**

Napájací adaptér pripojte do počítača, aby mal zdroj napätia a nabila sa jeho batéria.

#### 2. **Kontrolka stavu napájania a batérie**

Ukazuje stav napájania a batérie počítača.

Neprerušované biele svetlo – sieťový adaptér je pripojený a batérie sa nabíja.

Stála oranžová – úroveň nabitia batérie je nízka alebo kritická.

Zhasnuté – batéria je úplne nabitá.

**POZNÁMKA:** Na niektorých modeloch počítačov funguje kontrolka stavu napájania a batérie aj ako kontrolka diagnostiky. Viac informácií nájdete v časti *Riešenie problémov* v *servisnej príručke* vášho počítača.

#### 3. **Port HDMI 1.4**

Slúži na pripojenie TV, externého monitora alebo iného zariadenia so vstupným portom HDMI. Poskytuje výstup obrazu a zvuku.

#### 4. **Port USB 3.2 1. generácie**

Pripojenie zariadení, ako sú napríklad externé ukladacie zariadenia a tlačiarne. Poskytuje prenos údajov rýchlosťou až do 5 GB/s.

#### 5. **Port USB 3.2 1. generácie Type-C (voliteľné pre Barcelo/Lucienne)**

Pripojenie zariadení, ako sú napríklad externé ukladacie zariadenia a tlačiarne. Poskytuje prenos údajov rýchlosťou až do 5 GB/s.

# <span id="page-7-0"></span>**Vrch**

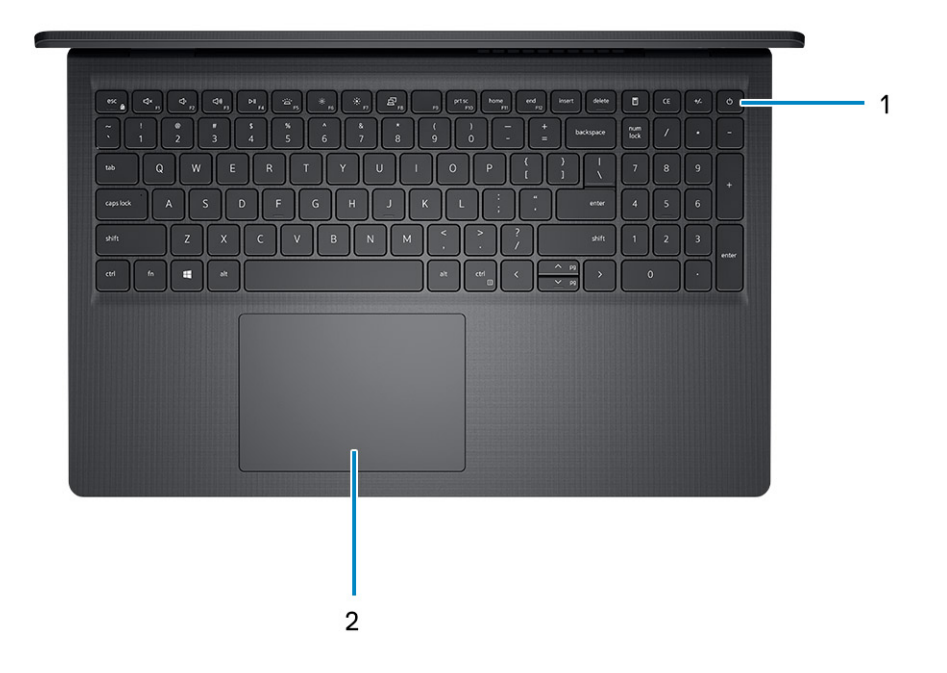

#### 1. **Tlačidlo napájania s voliteľnou čítačkou odtlačkov prstov**

Stlačením sa počítač zapne, ak bol vypnutý, v režime spánku alebo v stave hibernácie.

Keď je počítač zapnutý, stlačením tlačidla napájania prejde do režimu spánku. Stlačením a podržaním tlačidla napájania na štyri sekundy možno vynútiť vypnutie počítača.

Ak je tlačidlo napájania vybavené čítačkou odtlačkov prstov, položte naň prst, aby ste sa prihlásili do systému.

**POZNÁMKA:** Správanie tlačidla napájania si môžete prispôsobiť v systéme Windows. Ďalšie informácie si nájdite v časti *Me and My Dell* na stránke [www.dell.com/support/manuals.](https://www.dell.com/support/manuals)

#### 2. **Dotykový panel**

Posunutím prsta na dotykovom paneli presuniete kurzor myši. Ťuknutím aktivujete kliknutie ľavým tlačidlom, ťuknutím dvomi prstami kliknutie pravým tlačidlom.

### <span id="page-8-0"></span>**Predná strana**

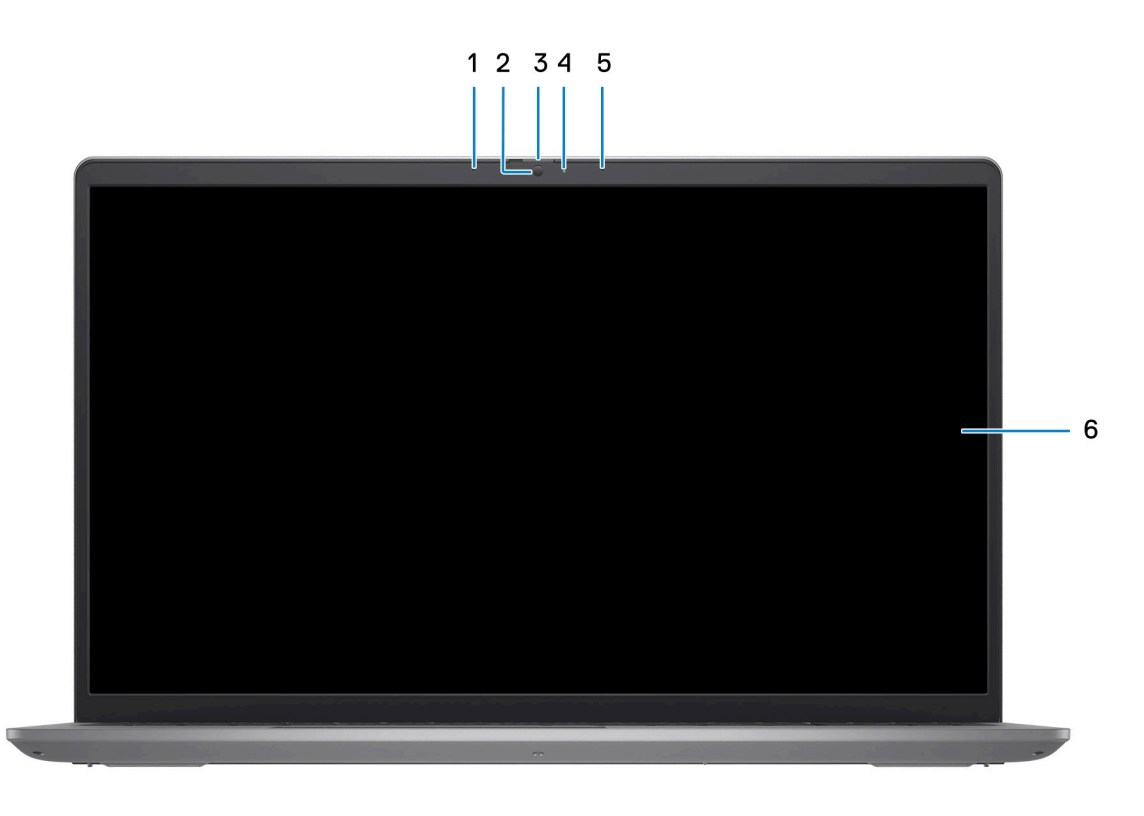

#### 1. **Ľavý mikrofón (voliteľné)**

Poskytuje digitálny zvukový vstup pre záznam zvuku a hlasové hovory.

#### 2. **Kamera**

Umožňuje videokonverzácie, vyhotovenie fotografií a záznamov videí.

#### 3. **Kryt kamery (voliteľný)**

Slúži na zakrytie webovej kamery, keď ju nepoužívate a chcete si chrániť súkromie.

#### 4. **Kontrolka stavu kamery**

Zapne sa pri používaní kamery.

#### 5. **Pravý mikrofón**

Poskytuje digitálny zvukový vstup pre záznam zvuku a hlasové hovory.

#### 6. **Panel LCD**

Poskytuje používateľovi vizuálny výstup.

### <span id="page-9-0"></span>**Spodná strana**

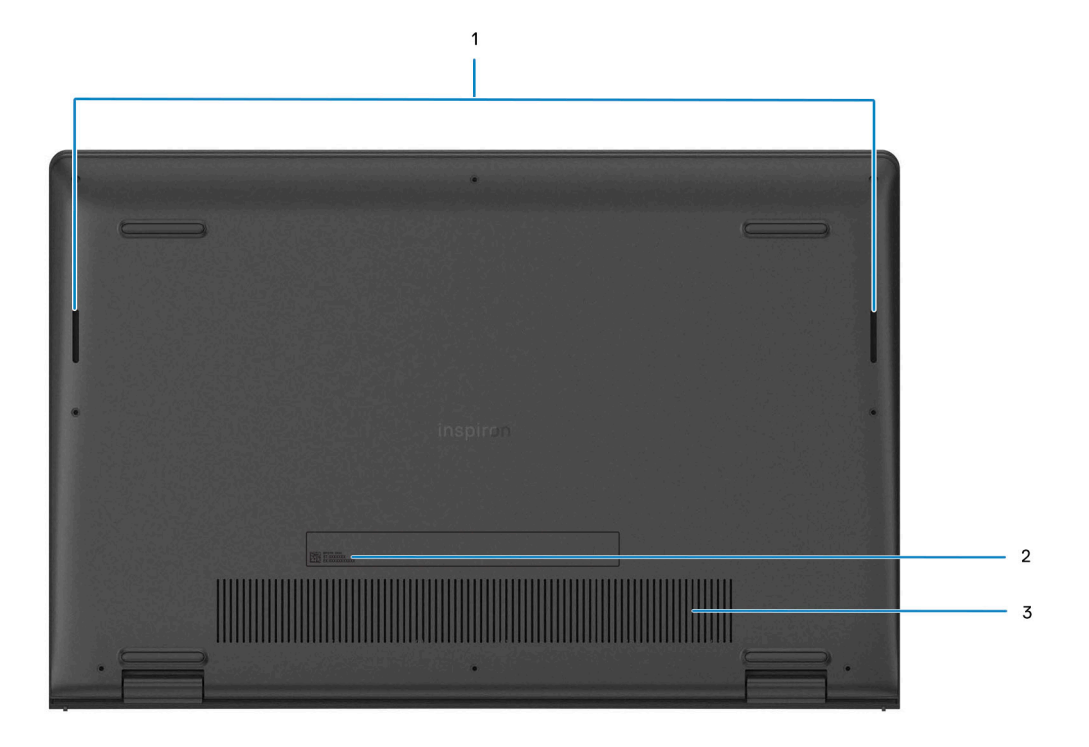

#### 1. **Reproduktory**

Poskytuje zvukový výstup.

#### 2. **Servisný tag a regulačné štítky**

Servisný tag je jedinečný alfanumerický identifikátor, ktorý umožňuje servisným technikom spoločnosti Dell identifikovať hardvérové komponenty vášho počítača a získavať záručné informácie. Regulačné označenie obsahuje regulačné informácie o vašom počítači.

#### 3. **Vetracie otvory**

Vzduch odvádzajú interné ventilátory cez ventilačné otvory.

**POZNÁMKA:** Aby ste zabránili prehriatiu počítača, uistite sa, že ventilačné otvory nie sú počas behu počítača zakryté.

### **Servisný tag**

Servisný tag je jedinečný identifikátor, ktorý umožňuje servisným technikom firmy Dell identifikovať hardvérové komponenty vášho počítača a získať záručné informácie.

<span id="page-10-0"></span>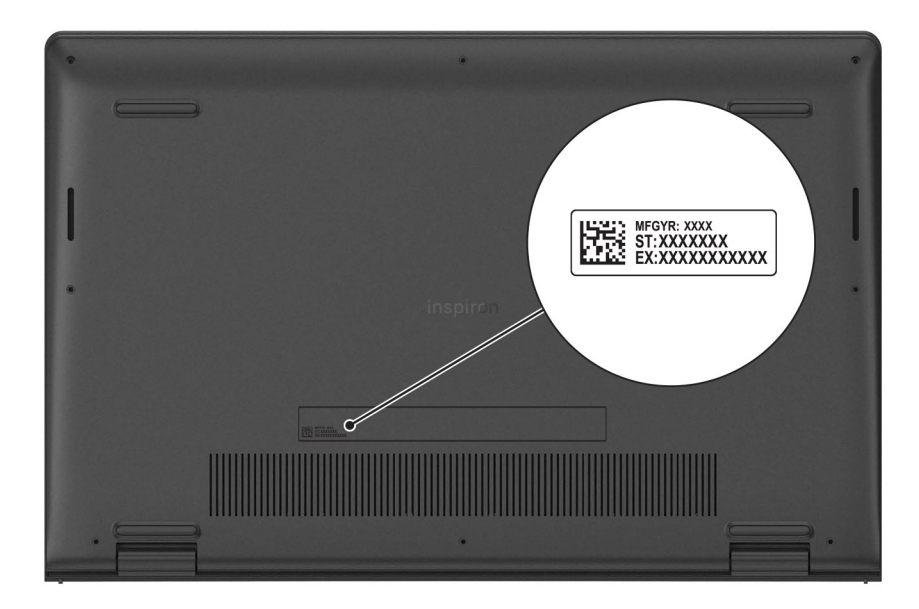

### **Kontrolka stavu nabitia batérie**

V nasledujúcej tabuľke uvádzame informácie o kontrolke stavu nabitia batérie a jej správaní vo vašom počítači Inspiron 15 3525.

#### **Tabuľka2. Správanie kontrolky stavu nabitia batérie**

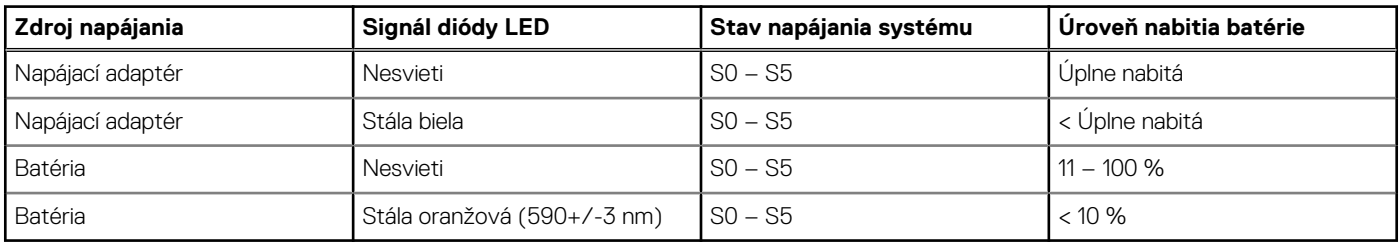

● S0 (Zapnutý) – systém je zapnutý.

S4 (Hibernácia) – systém má v porovnaní so všetkými ostatnými stavmi spánku najnižšiu spotrebu energie. Systém je takmer vypnutý, využíva iba udržiavacie napájanie. Kontextové údaje sa zapisujú na pevný disk.

S5 (Vypnutý) – systém je vypnutý.

# **3**

# <span id="page-11-0"></span>**Technické údaje modelu Inspiron 15 3525**

## **Rozmery a hmotnosť:**

V tejto tabuľke uvádzame informácie o výške, šírke, hĺbke a hmotnosti vášho počítača Inspiron 15 3525.

#### **Tabuľka3. Rozmery a hmotnosť:**

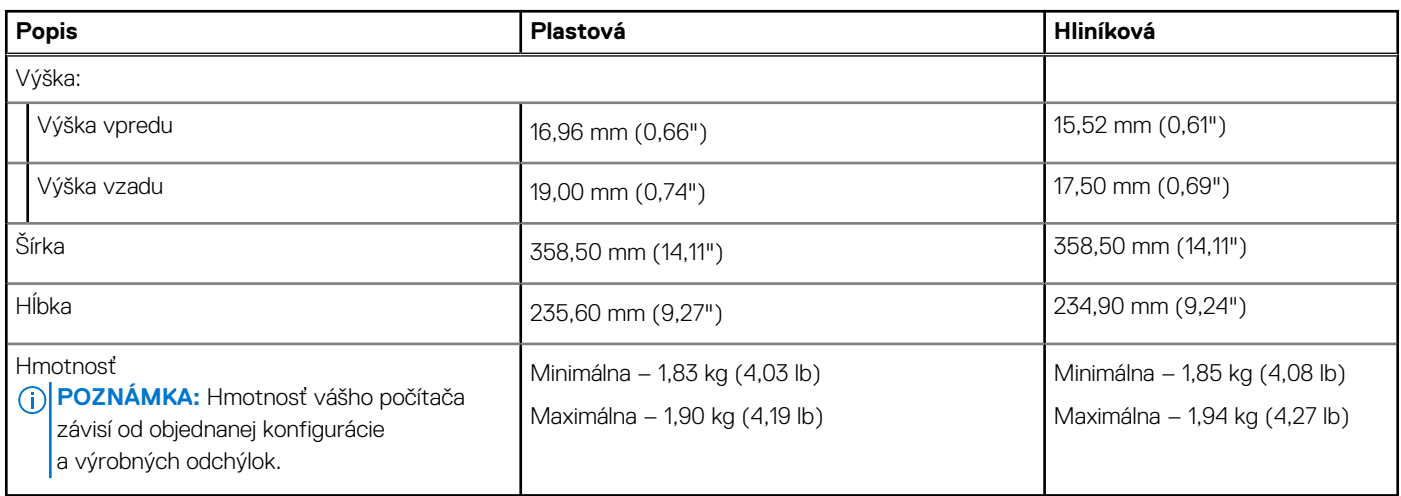

### **Procesor**

V nasledujúcej tabuľke uvádzame technické informácie o procesore, ktorý podporuje váš počítač Inspiron 15 3525.

#### **Tabuľka4. Procesor**

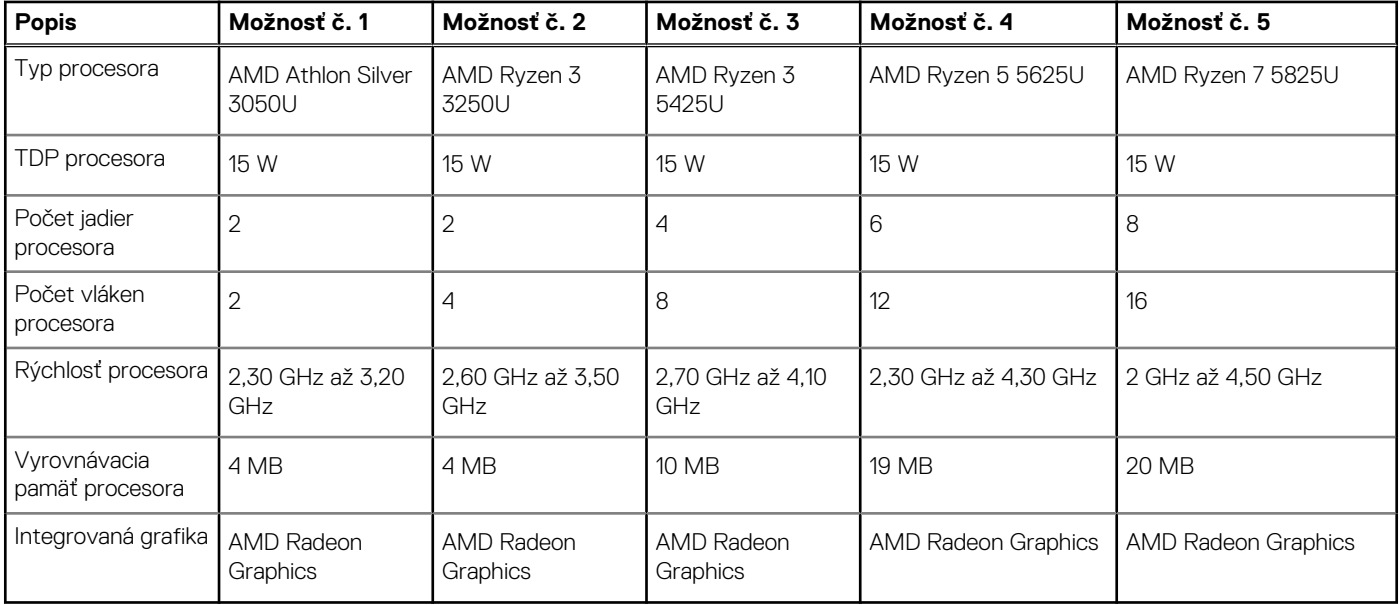

# <span id="page-12-0"></span>**Čipová súprava**

V nasledujúcej tabuľke uvádzame podrobnosti o čipovej súprave, ktorú podporuje váš počítač Inspiron 15 3525.

#### **Tabuľka5. Čipová súprava**

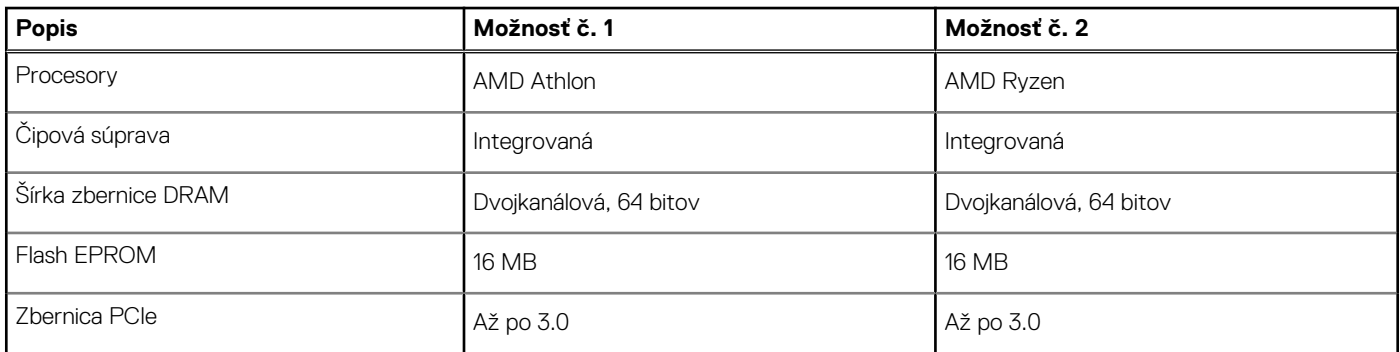

# **Operačný systém**

Váš počítač Inspiron 15 3525 podporuje tieto operačné systémy:

- Windows 11 Home, 64-bitová verzia
- Windows 11 Home v režime S, 64-bitová verzia
- Windows 11 Pro, 64-bitová verzia
- Windows 11 Pro National Academic, 64-bitová verzia
- Ubuntu 20.04 LTS, 64-bitová verzia

# **Pamäť**

V nasledujúcej tabuľke uvádzame technické informácie o pamäti vášho počítača Inspiron 15 3525.

#### **Tabuľka6. Technické údaje pamäte**

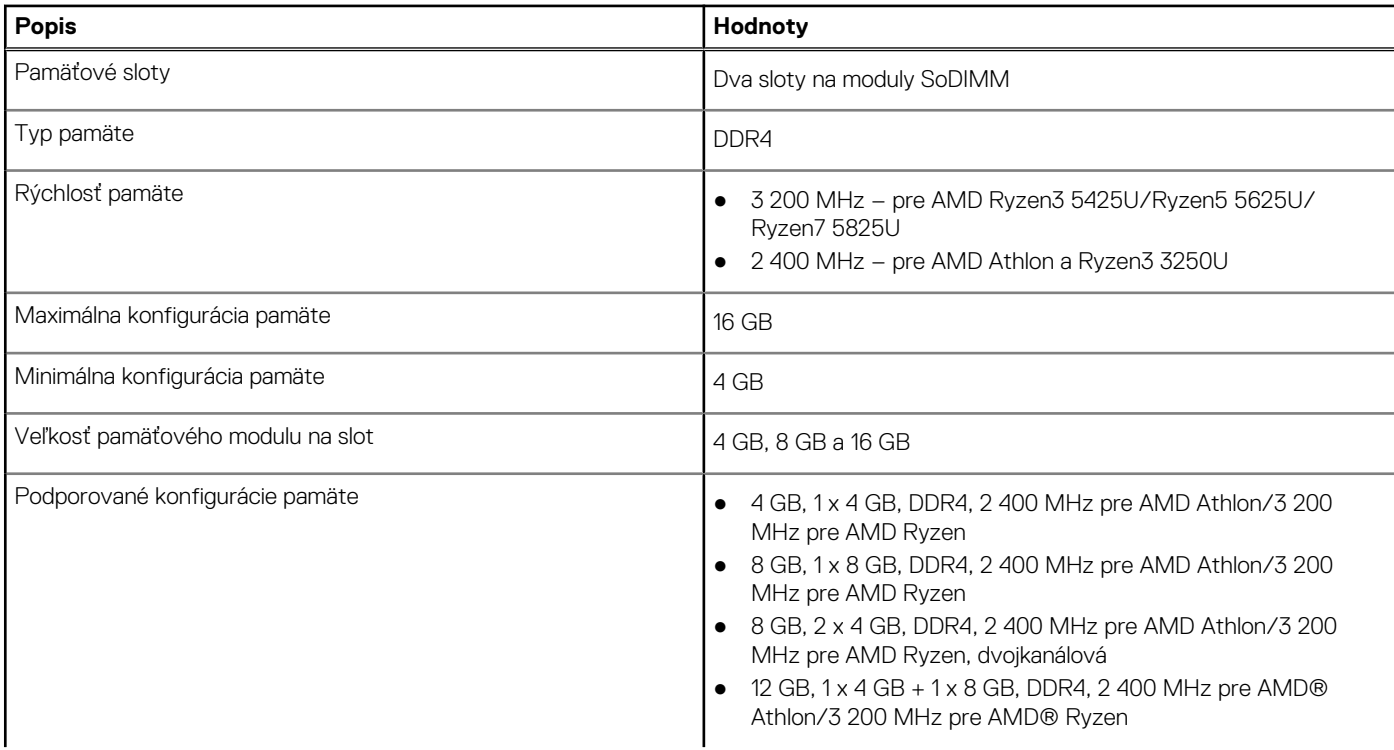

#### <span id="page-13-0"></span>**Tabuľka6. Technické údaje pamäte (pokračovanie)**

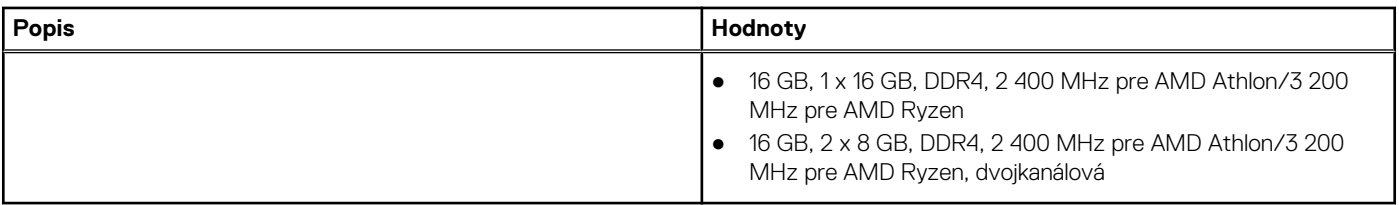

### **Externé porty**

V nasledujúcej tabuľke uvádzame zoznam externých portov vášho počítača Inspiron 15 3525.

#### **Tabuľka7. Externé porty**

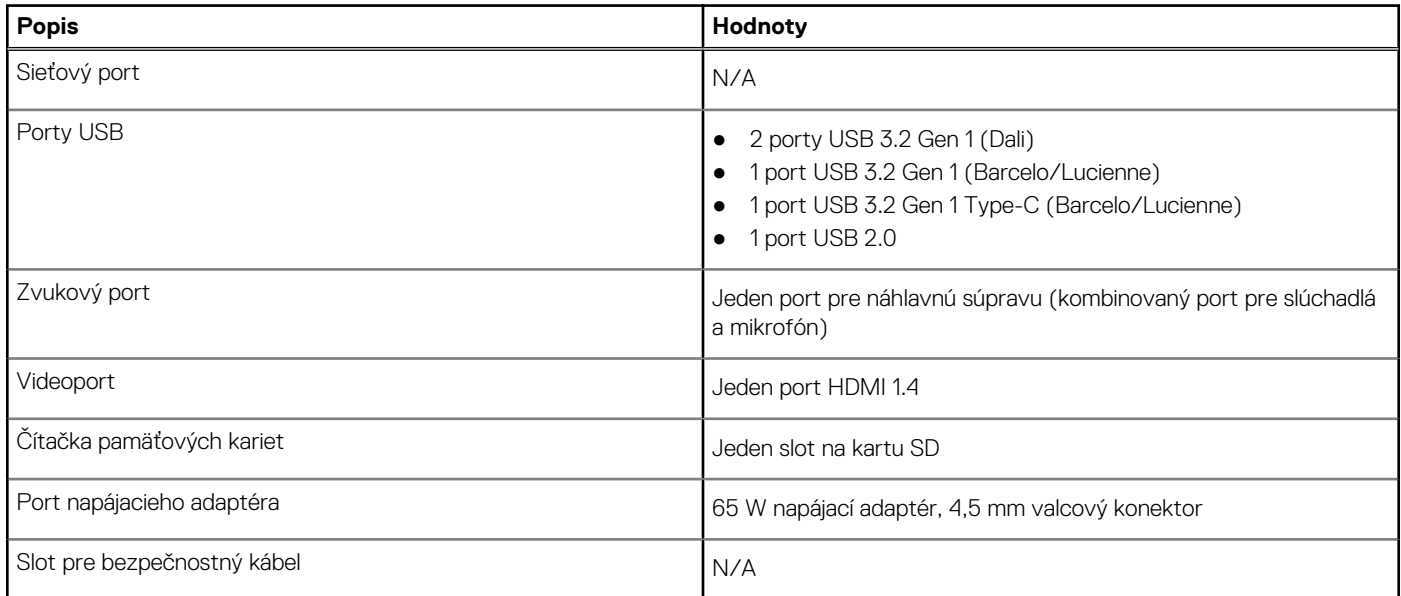

# **Sloty v počítači**

V nasledujúcej tabuľke uvádzame zoznam slotov vo vnútri vášho počítača Inspiron 15 3525.

#### **Tabuľka8. Sloty v počítači**

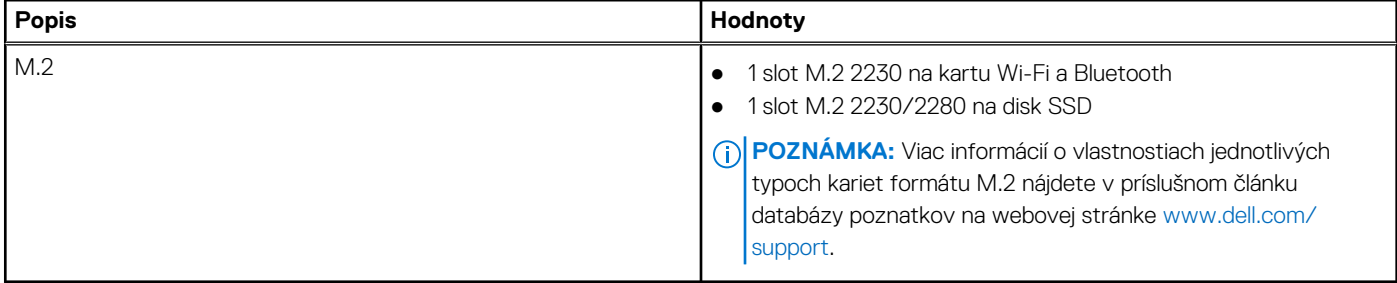

### **Bezdrôtový modul**

V nasledujúcej tabuľke uvádzame zoznam modulov na pripojenie k bezdrôtovej lokálnej sieti (WLAN), ktoré podporuje váš počítač Inspiron 15 3525.

#### <span id="page-14-0"></span>**Tabuľka9. Technické údaje bezdrôtového modulu**

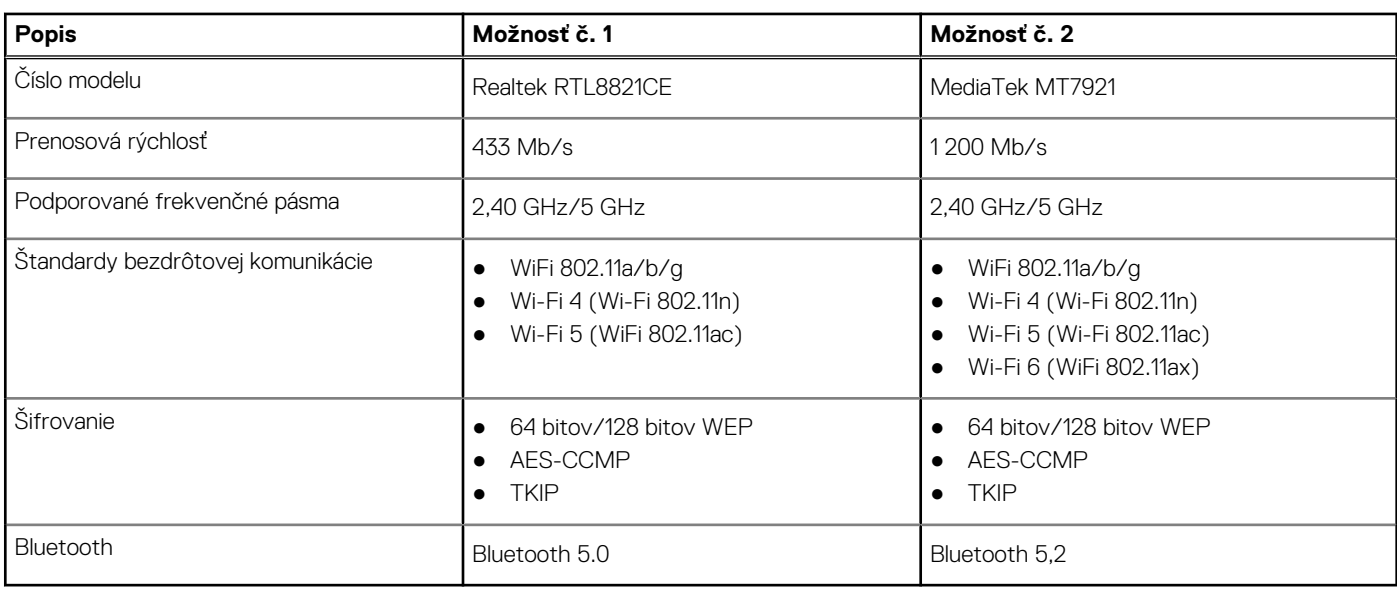

## **Zvuk**

V nasledujúcej tabuľke uvádzame technické informácie o zvukových zariadeniach vášho počítača Inspiron 15 3525.

#### **Tabuľka10. Technické údaje o zvukových zariadeniach**

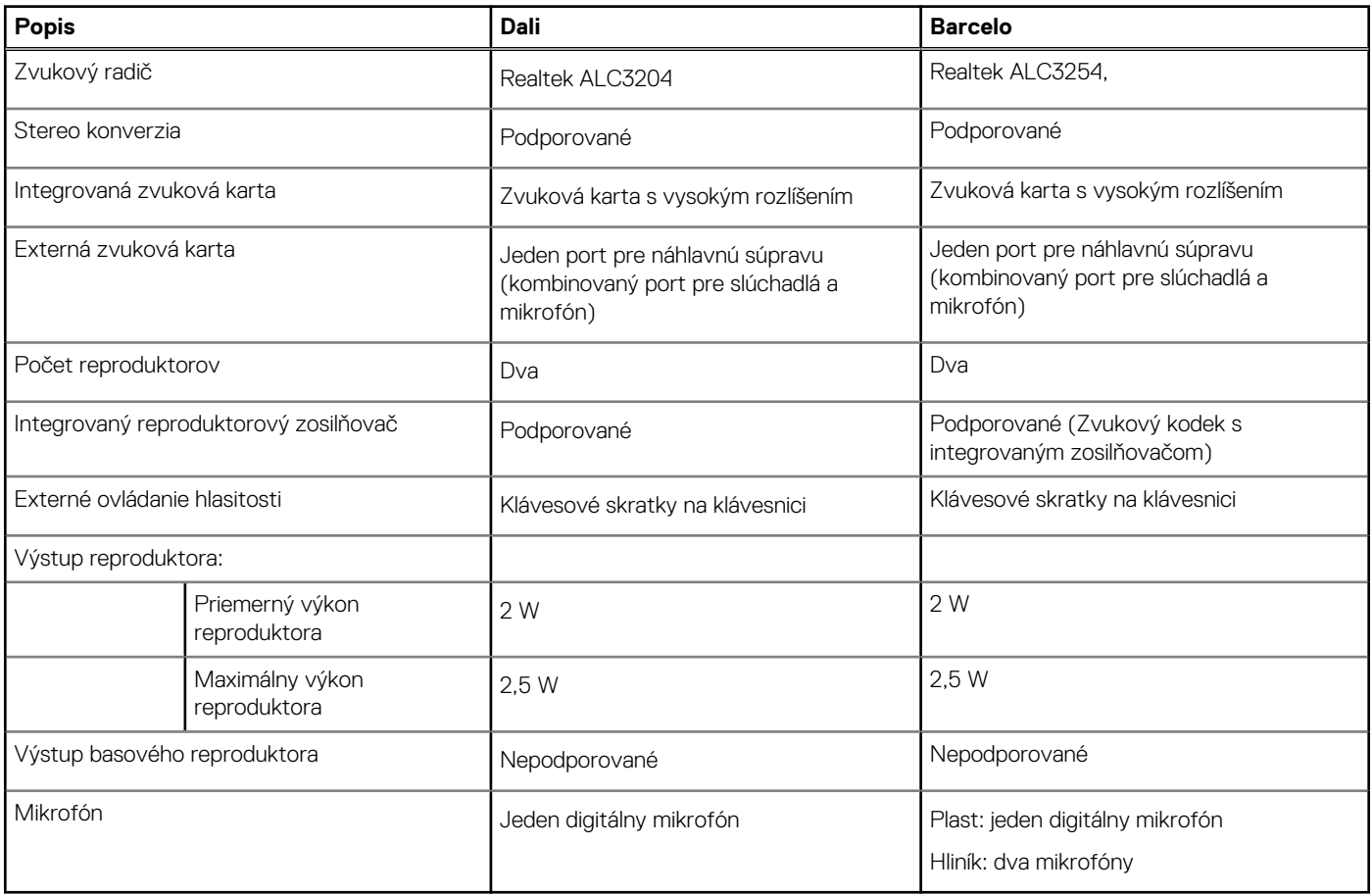

# <span id="page-15-0"></span>**Dátové úložisko**

V tejto časti sú uvedené dostupné možnosti úložiska pre počítač Inspiron 15 3525.

Váš počítač podporuje jednu z nasledujúcich konfigurácií:

● 2,5-palcový pevný disk SATA, 5 400 ot./min

● Disk SSD M.2 2230/2280

Primárny disk vášho počítača závisí od konkrétnej konfigurácie dátového úložiska. Pri počítačoch:

- 2,5-palcový pevný disk SATA, 5 400 ot./min
- Disk SSD M.2 2230/2280

#### **Tabuľka11. Technické údaje úložiska**

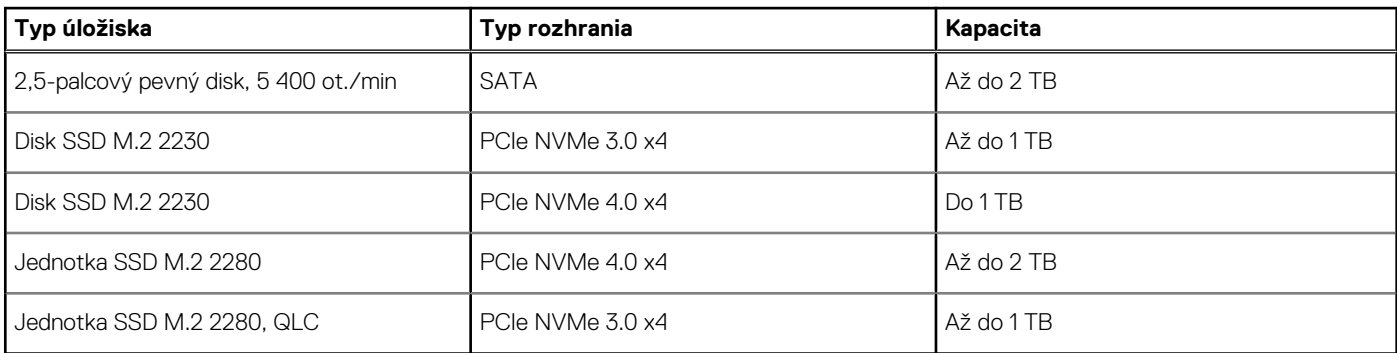

# **Čítačka pamäťových kariet**

V nasledujúcej tabuľke uvádzame zoznam pamäťových kariet, ktoré podporuje váš počítač Inspiron 15 3525.

#### **Tabuľka12. Technické údaje čítačky pamäťových kariet**

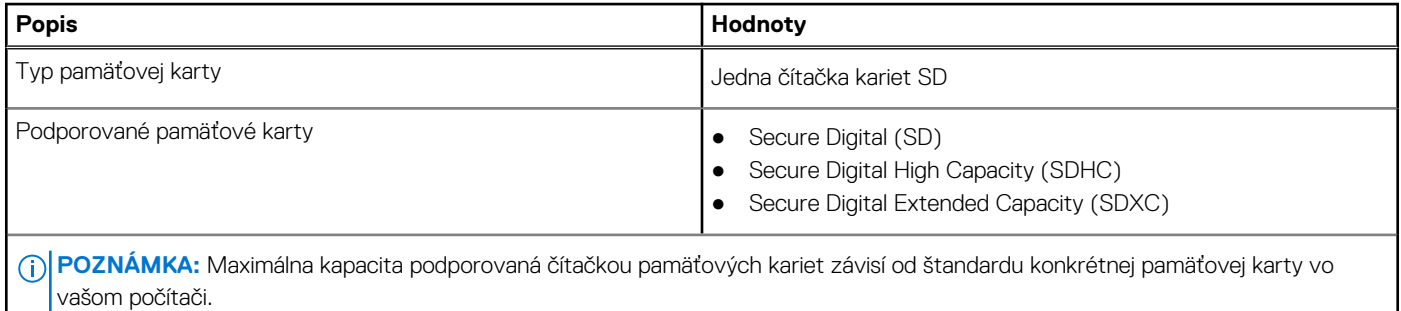

## **Klávesnica**

V nasledujúcej tabuľke uvádzame technické informácie o klávesnici vášho počítača Inspiron 15 3525.

#### **Tabuľka13. Technické údaje klávesnice**

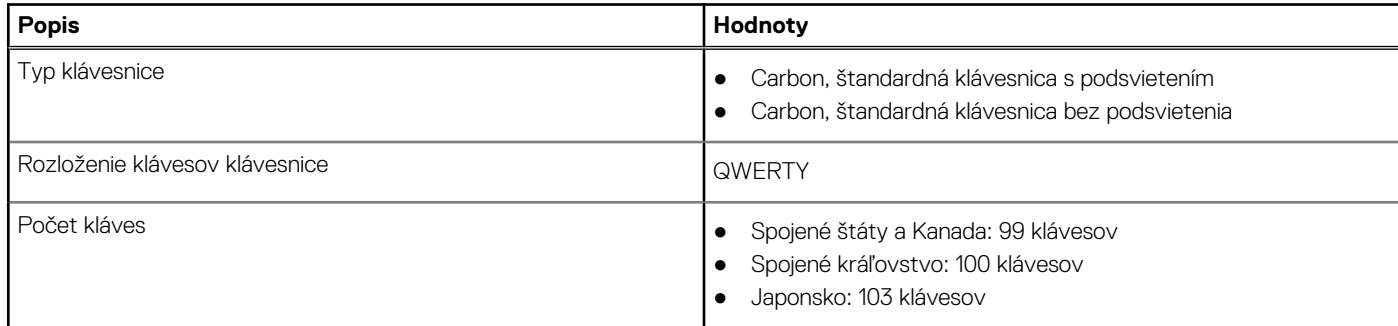

#### <span id="page-16-0"></span>**Tabuľka13. Technické údaje klávesnice (pokračovanie)**

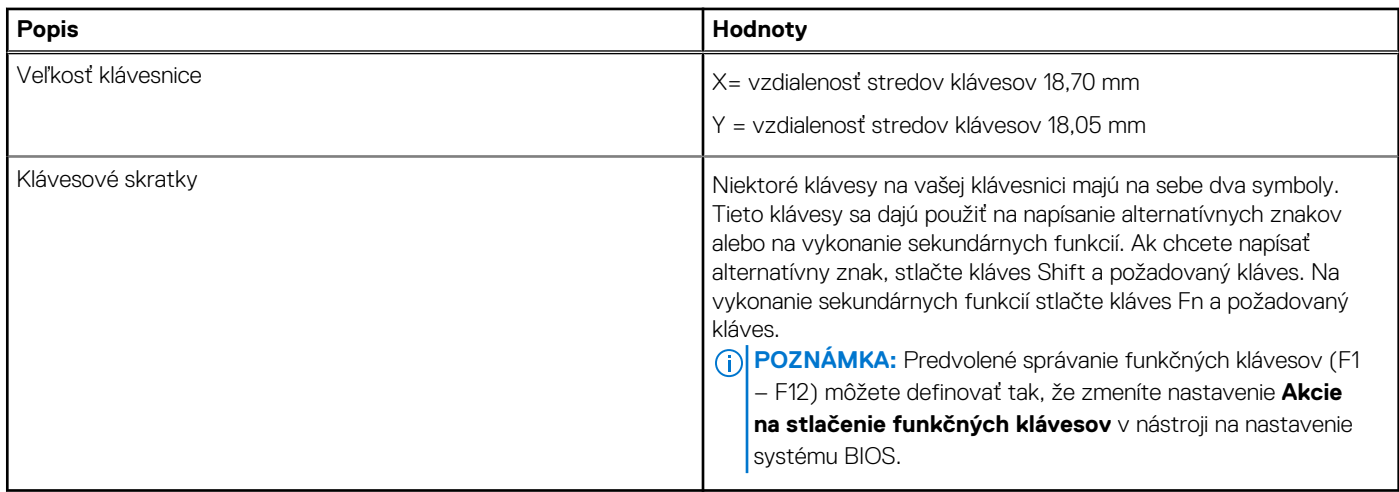

### **Kamera**

V nasledujúcej tabuľke uvádzame technické informácie o kamere vášho počítača Inspiron 15 3525.

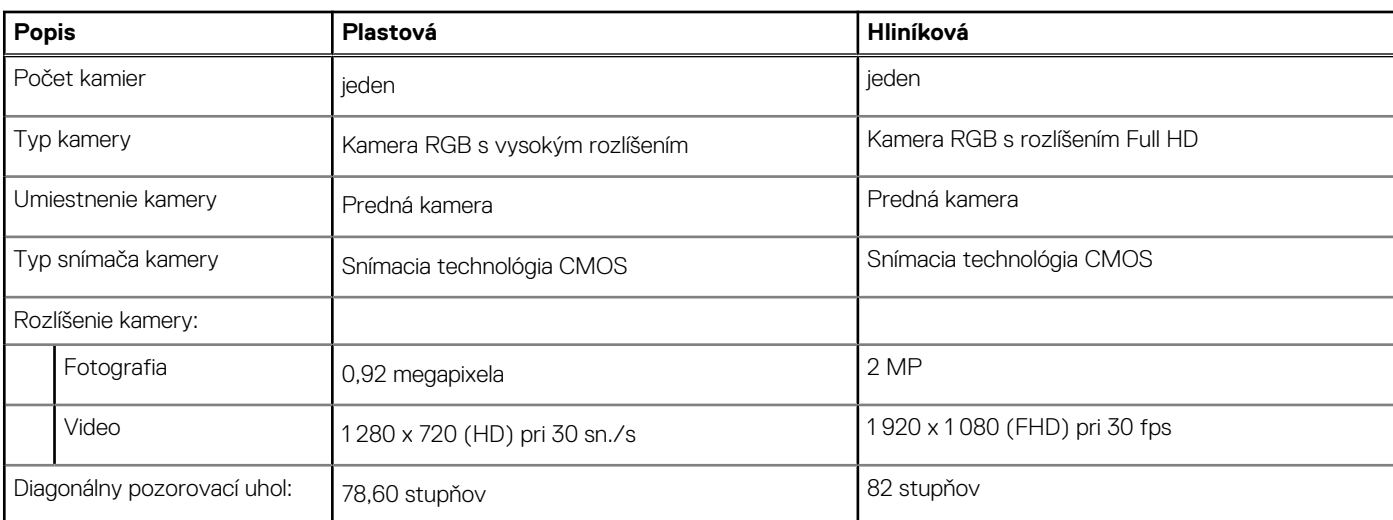

#### **Tabuľka14. Technické údaje kamery**

# **Dotykový panel**

V nasledujúcej tabuľke uvádzame technické informácie o dotykovom paneli vášho počítača Inspiron 15 3525.

#### **Tabuľka15. Technické údaje dotykového panela**

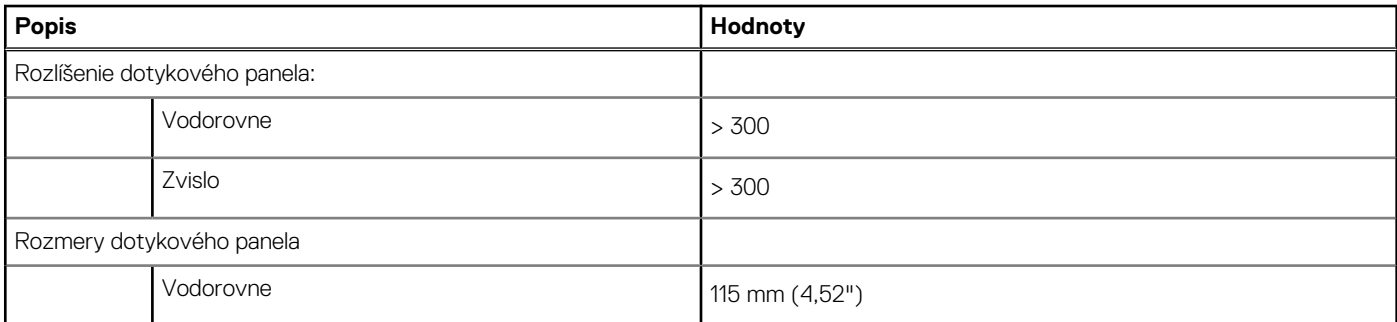

#### <span id="page-17-0"></span>**Tabuľka15. Technické údaje dotykového panela (pokračovanie)**

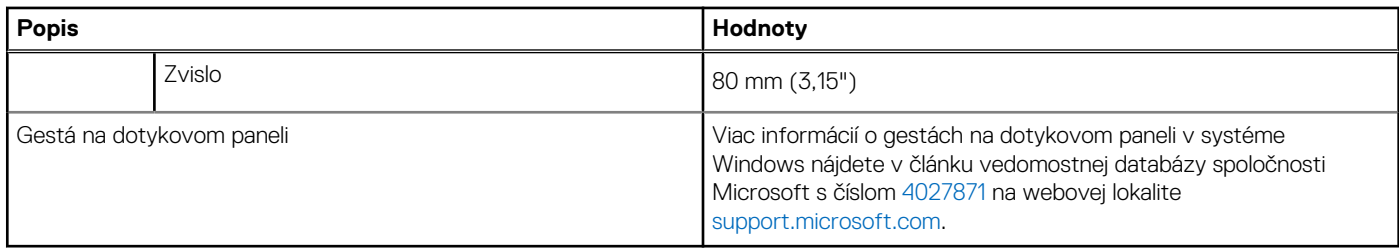

## **Napájací adaptér**

V nasledujúcej tabuľke uvádzame technické informácie o napájacom adaptéri vášho počítača Inspiron 15 3525.

#### **Tabuľka16. Technické údaje napájacieho adaptéra**

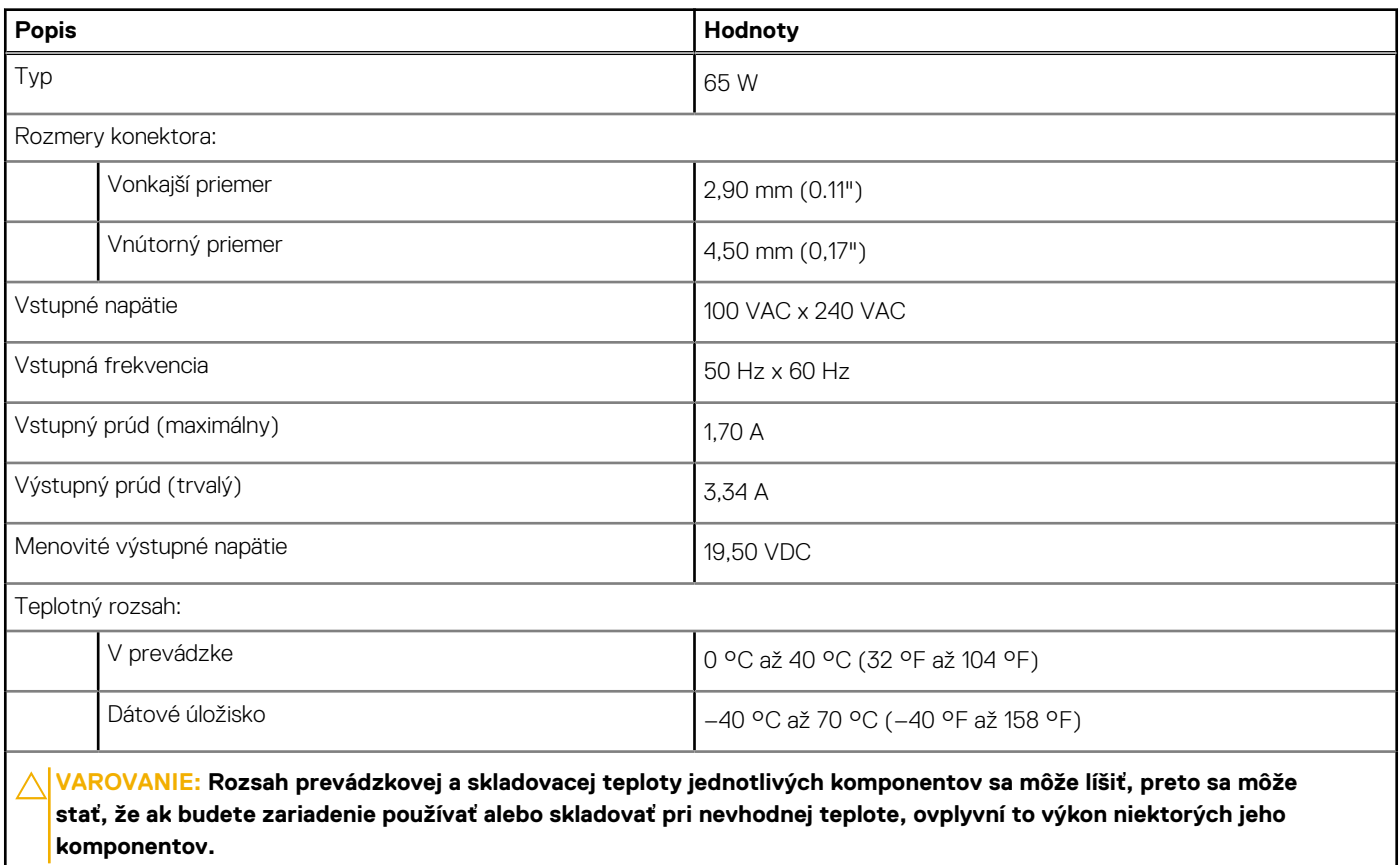

### **Batéria**

V nasledujúcej tabuľke uvádzame technické údaje o batérii vášho počítača Inspiron 15 3525.

#### **Tabuľka17. Technické údaje o batérii**

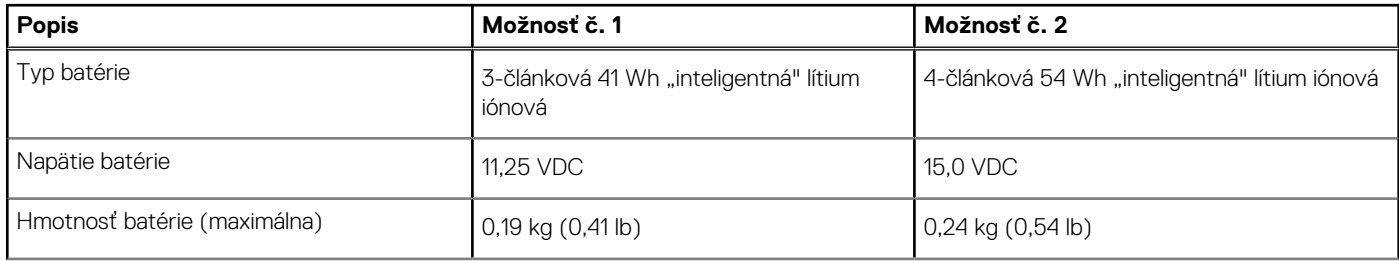

#### <span id="page-18-0"></span>**Tabuľka17. Technické údaje o batérii (pokračovanie)**

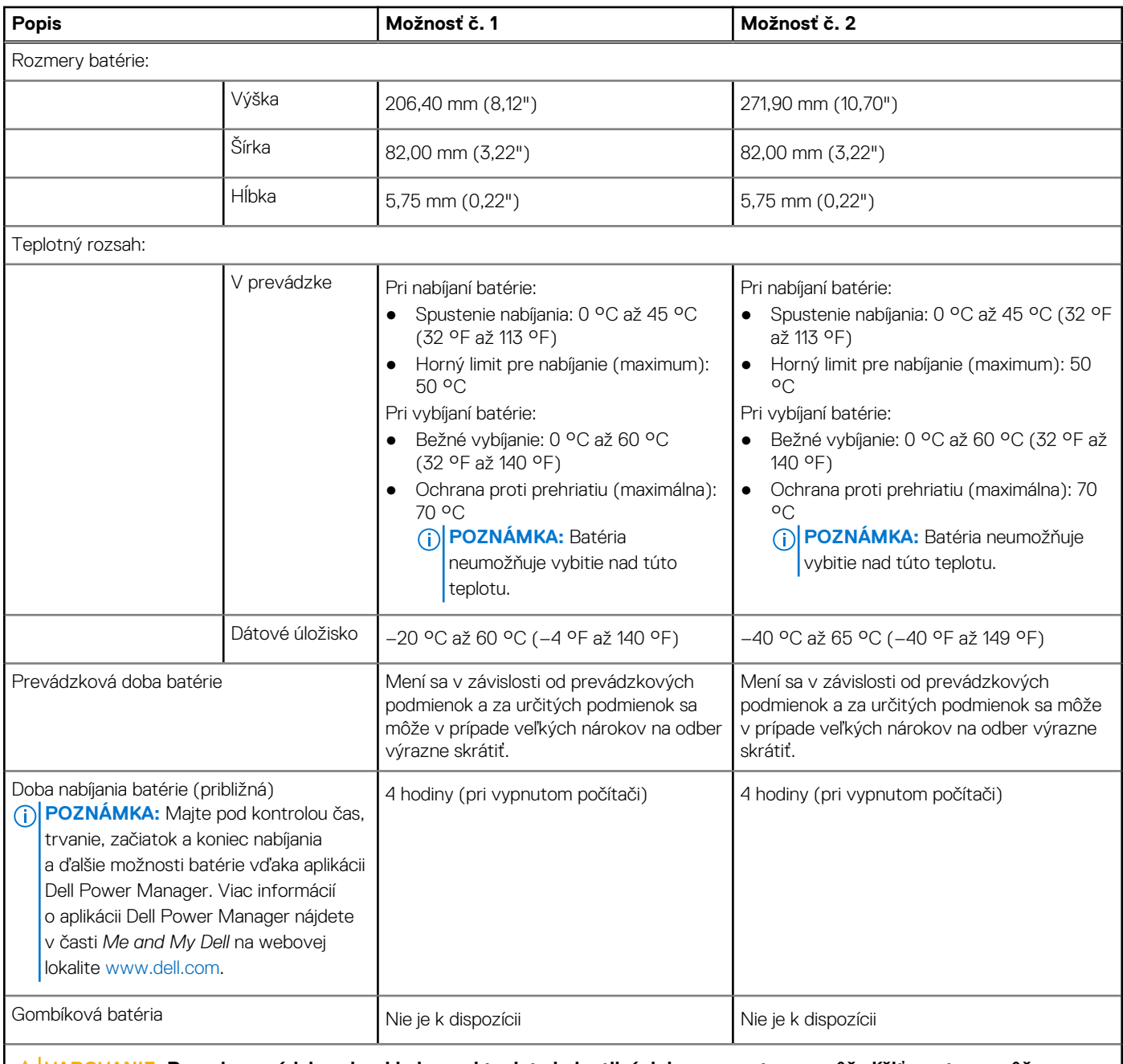

**VAROVANIE: Rozsah prevádzkovej a skladovacej teploty jednotlivých komponentov sa môže líšiť, preto sa môže stať, že ak budete zariadenie používať alebo skladovať pri nevhodnej teplote, ovplyvní to výkon niektorých jeho komponentov.**

**VAROVANIE: Ak chcete dosiahnuť optimálnu úroveň spotreby energie, odporúčame vám nabíjať batériu pravidelne. Ak je batéria úplne vybitá, pripojte k počítaču napájací adaptér, zapnite počítač a následne ho reštartujte. Zníži sa tým spotreba energie.**

## **Obrazovka**

V nasledujúcej tabuľke uvádzame technické informácie o obrazovke vášho počítača Inspiron 15 3525.

#### <span id="page-19-0"></span>**Tabuľka18. Technické údaje obrazovky**

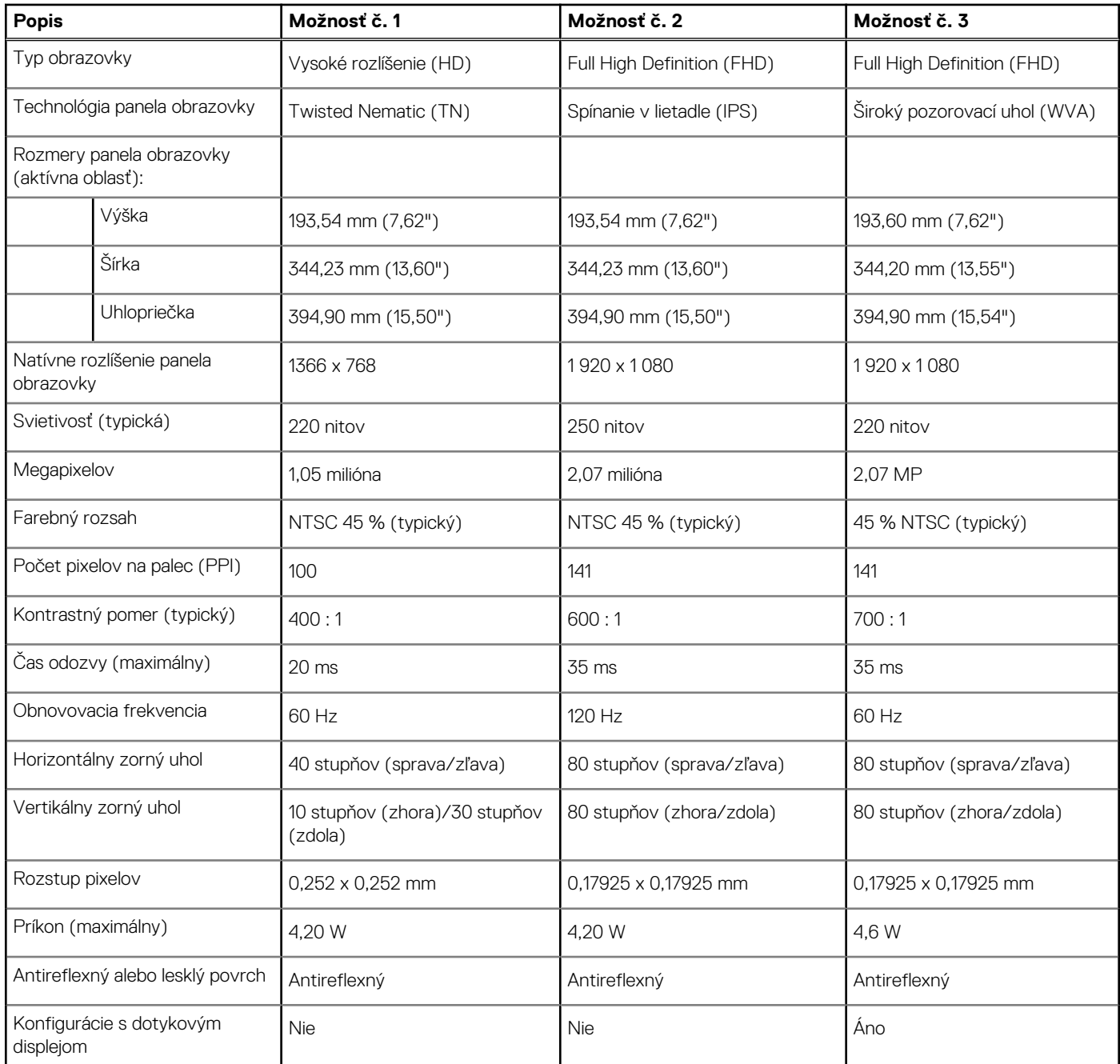

# **Čítačka odtlačkov prstov (voliteľná)**

V nasledujúcej tabuľke uvádzame technické údaje o voliteľnej čítačke odtlačkov prstov vo vašom počítači Inspiron 15 3525.

#### **Tabuľka19. Technické údaje čítačky odtlačkov prstov**

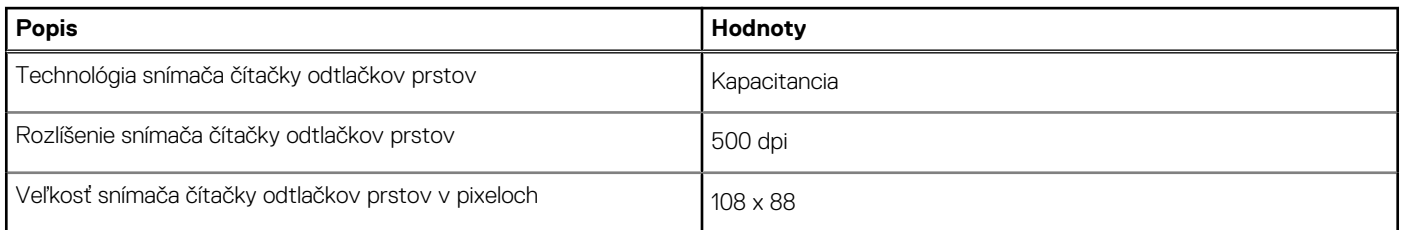

## <span id="page-20-0"></span>**Integrovaný grafický procesor**

V nasledujúcej tabuľke uvádzame technické údaje o integrovanej grafickej karte, ktorou je vybavený váš počítač Inspiron 15 3525.

#### **Tabuľka20. Integrovaný grafický procesor**

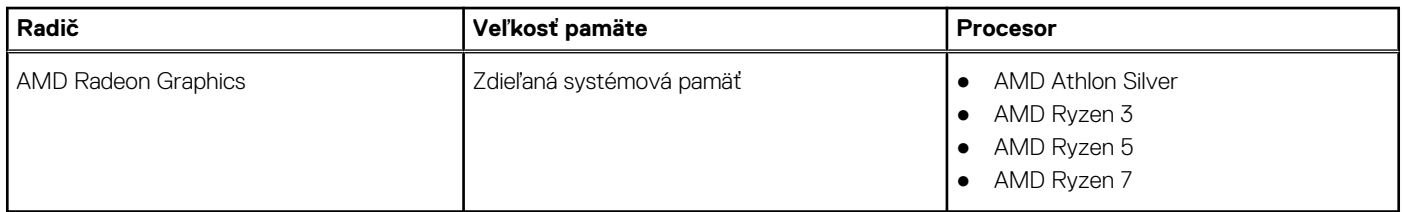

### **Grafický procesor – samostatná grafická karta**

V nasledujúcej tabuľke uvádzame technické údaje o samostatnej grafickej karte, ktorou je vybavený váš počítač Inspiron 15 3525.

#### **Tabuľka21. Grafický procesor – samostatná grafická karta**

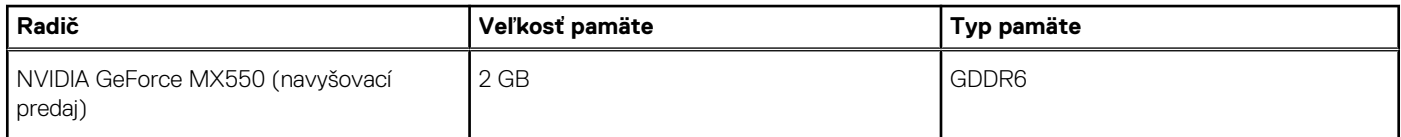

## **Hardvérové zabezpečenie**

V nasledujúcej tabuľke uvádzame informácie o hardvérovom zabezpečení vášho počítača Inspiron 15 3525.

#### **Tabuľka22. Hardvérové zabezpečenie**

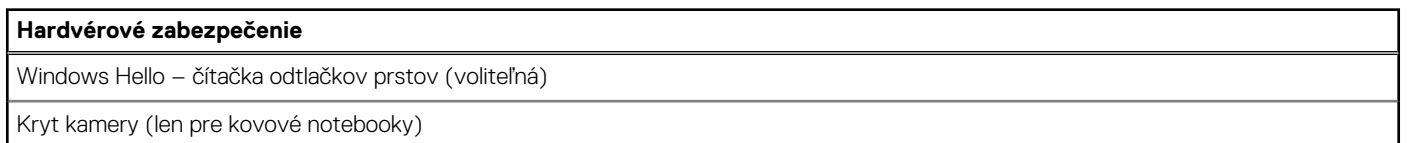

### **Prevádzkové a skladovacie prostredie**

V tejto tabuľke uvádzame technické informácie o prostredí vhodnom na prevádzku a skladovanie počítača Inspiron 15 3525.

**Hladina vzduchom prenášaných kontaminantov:** G1 v súlade s definíciou v norme ISA–S71.04-1985

#### **Tabuľka23. Prostredie počítača**

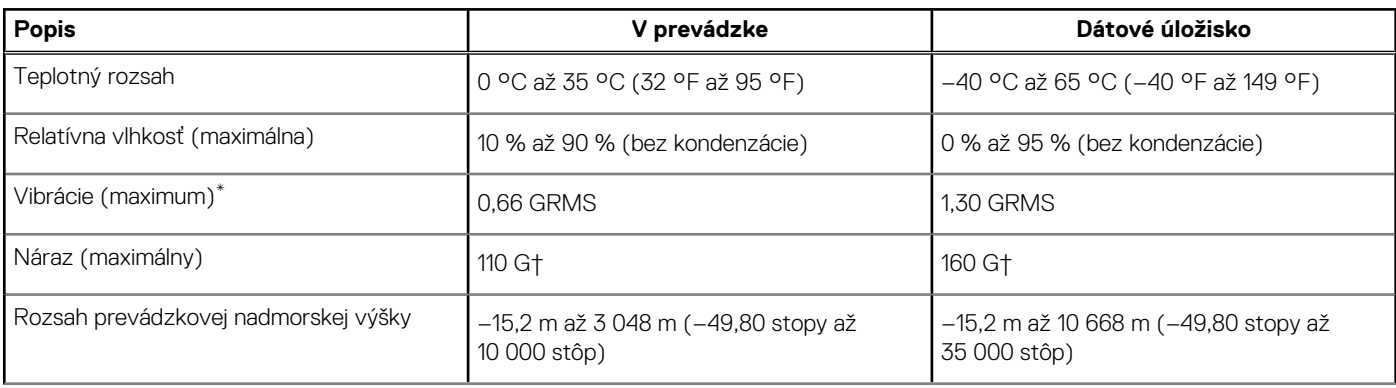

#### **Tabuľka23. Prostredie počítača (pokračovanie)**

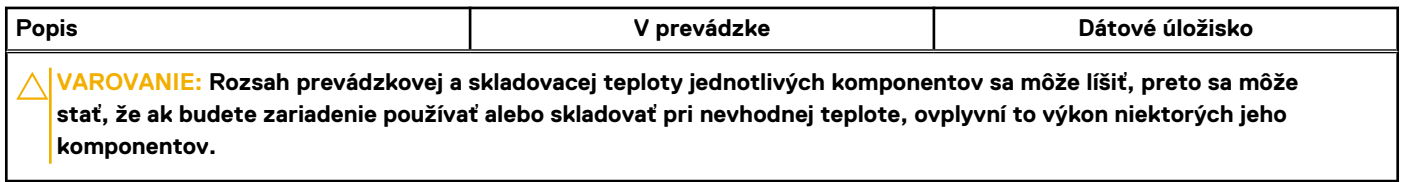

\* Merané pri použití náhodného vibračného spektra, ktoré simuluje prostredie používateľa.

† Merané s polovičným sínusovým impulzom s trvaním 2 ms.

# **ComfortView**

**4**

#### <span id="page-22-0"></span>**VÝSTRAHA: Pri dlhom sledovaní obrazovky počítača môže spôsobovať modré svetlo dlhodobé zdravotné problémy, ako**  $\mathbb{A}$ **napríklad únavu očí, či dokonca poškodenie zraku.**

Modré svetlo je farba farebného spektra s krátkou vlnovou dĺžkou a veľkou energiou. Pri dlhodobom pôsobení modrého svetla na zrak, predovšetkým z rôznych elektronických zariadení, môže dôjsť k dlhodobým zdravotným problémom, ako je napríklad únava očí, či dokonca poškodenie zraku.

Režim ComfortView je možné povoliť a nakonfigurovať pomocou aplikácie Dell CinemaColor.

Režim ComfortView je v súlade s požiadavkami TÜV Rheinland pre displeje so svetlom s nízkou zložkou modrej farby.

Svetlo s nízkou zložkou modrej farby: technológia softvéru Dell ComfortView znižuje škodlivú modrú zložku farby, aby vaše oči pri dlhšom čase pred obrazovkou netrpeli.

Ak chcete zmierniť riziko únavy očí, odporúčame vám dodržiavať pri práci s počítačom tieto pravidlá:

- Obrazovku umiestnite do takej vzdialenosti od očí, aby sa vám pracovalo pohodlne. Odporúčaná vzdialenosť je 50 70 cm (20 28 palcov).
- Zvlhčujte si oči: pravidelne žmurkajte, oplachujte si oči vodou alebo používajte vhodné kvapky do očí.
- Počas prestávok sa nepozerajte na obrazovku a zahľaďte sa aspoň na 20 sekúnd na predmet vzdialený približne 609,60 cm (20 stôp).
- Každé dve hodiny si urobte dlhšiu, 20-minútovú prestávku.

# <span id="page-23-0"></span>**Klávesové skratky dostupné v modeli Inspiron 15 3525**

**(j) POZNÁMKA:** Znaky klávesnice sa môžu líšiť v závislosti od jazykovej konfigurácie klávesnice. Klávesy používané na skratky sú rovnaké pre všetky jazykové konfigurácie.

Niektoré klávesy na vašej klávesnici majú na sebe dva symboly. Tieto klávesy sa dajú použiť na napísanie alternatívnych znakov alebo na vykonanie sekundárnych funkcií. Symbol umiestnený v dolnej polovici klávesu znázorňuje znak, ktorý napíšete, keď stlačíte daný kláves. Ak stlačíte kláves Shift a potom daný kláves, napíšete znak, ktorý je umiestnený v hornej polovici klávesu. Príklad: Ak stlačíte kláves s číslom **2**, napíšete číslo **2**. Ak stlačíte kombináciu klávesov **Shift** + **2**, napíšte znak **@**.

Klávesy F1 – F12 v najvyššom rade klávesnice sú funkčné klávesy na ovládanie multimédií. Konkrétna funkcia klávesu je znázornená ikonou v jeho spodnej časti. Ak chcete využiť niektorú multimediálnu funkciu, stlačte kláves s príslušnou ikonou. Napríklad stlačením klávesu F1 stlmíte zvuk (funkcie klávesov uvádzame v nasledujúcej tabuľke).

Ak však potrebujete použiť funkčné klávesy F1 až F12 na ovládanie softvérových aplikácií, môžete ovládanie multimédií vypnúť stlačením kombinácie klávesov **Fn + Esc**. Ak budete chcieť použiť znova ovládanie multimédií, stačí stlačiť kláves **Fn** a požadovaný funkčný kláves. Zvuk by ste takýmto spôsobom stlmili stlačením klávesov **Fn** + **F1**.

**(j) POZNÁMKA:** Predvolené správanie funkčných klávesov (F1 – F12) môžete tiež zadefinovať, a to tak, že zmeníte nastavenie

**Správanie funkčných klávesov** v programe na nastavenie systému BIOS.

#### **Tabuľka24. Zoznam klávesových skratiek**

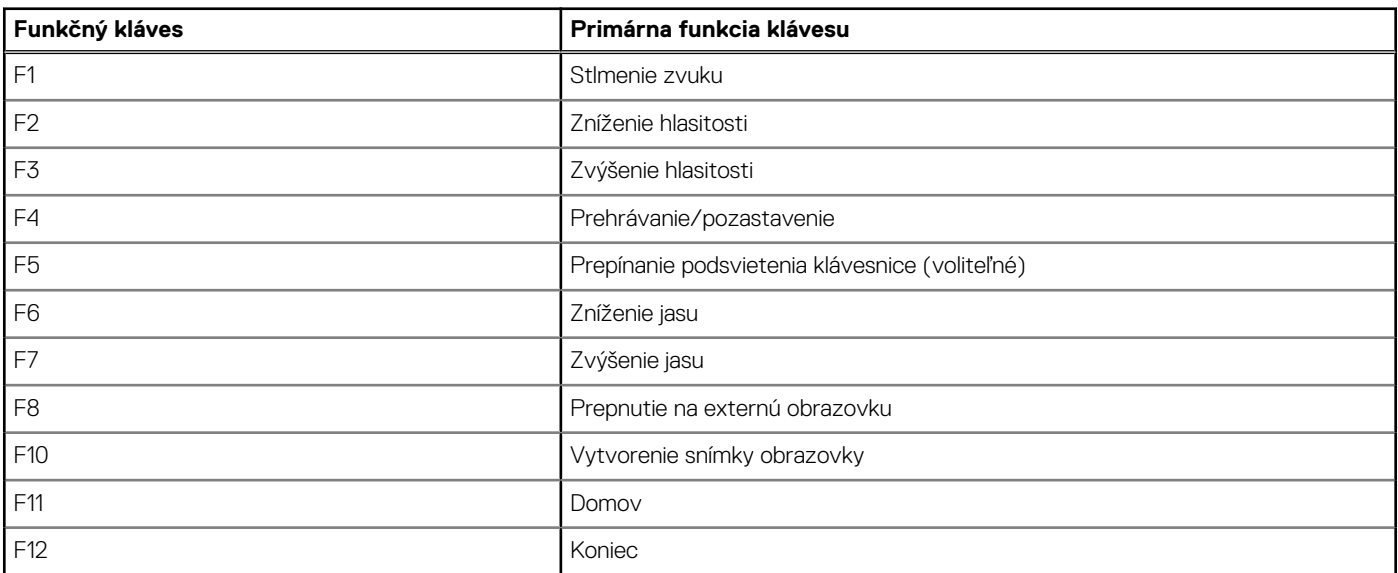

Kláves **Fn** sa používa tiež v kombinácii s vybranými klávesmi klávesnice na aktiváciu sekundárnych funkcií klávesov.

#### **Tabuľka25. Sekundárna funkcia**

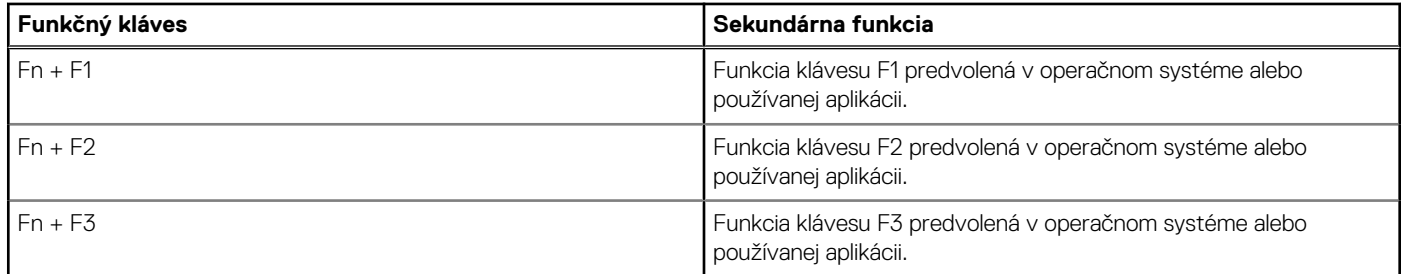

#### **Tabuľka25. Sekundárna funkcia (pokračovanie)**

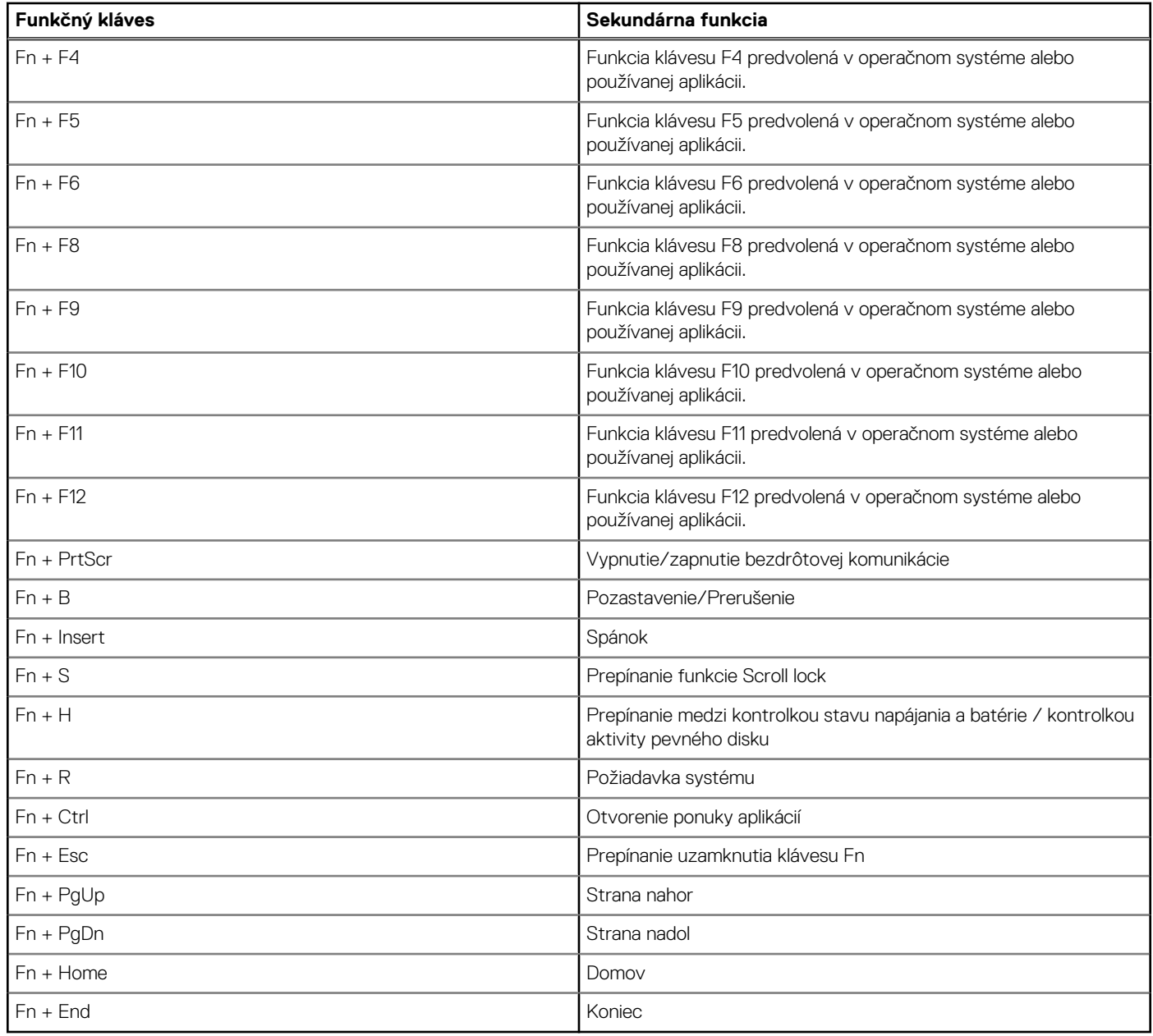

# <span id="page-25-0"></span>**Získavanie pomoci a kontaktovanie spoločnosti Dell**

# Zdroje svojpomoci

Ďalšie informácie a pomoc k výrobkom a službám Dell môžete získať z týchto zdrojov svojpomoci:

#### **Tabuľka26. Zdroje svojpomoci**

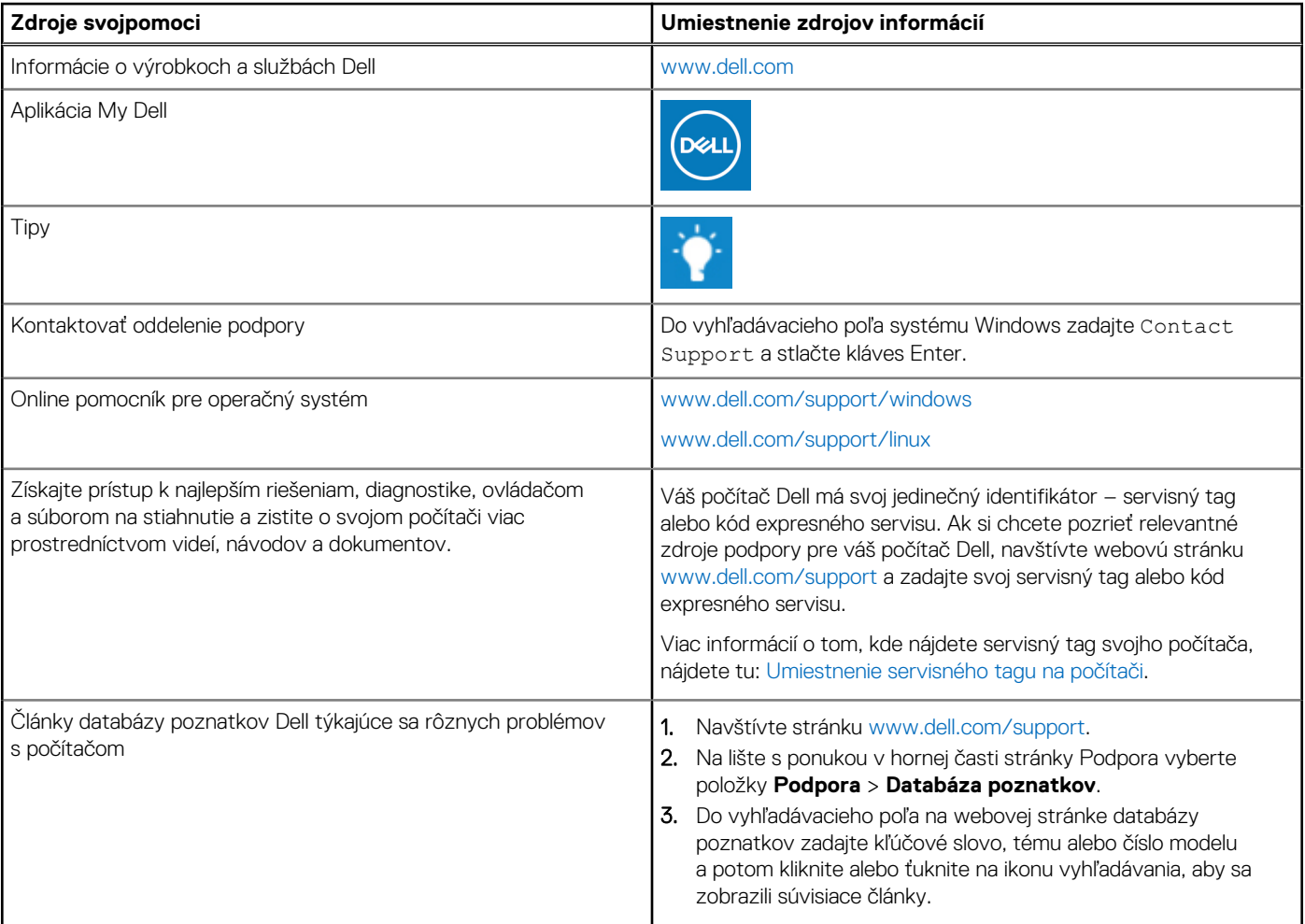

## Ako kontaktovať spoločnosť Dell

Kontakt na spoločnosť Dell v súvislosti s predajom, technickou podporou alebo starostlivosťou o zákazníkov nájdete na adrese [www.dell.com/contactdell](https://www.dell.com/contactdell).

**CO POZNÁMKA:** Dostupnosť sa líši v závislosti od danej krajiny/regiónu a produktu, pričom niektoré služby nemusia byť vo vašej krajine/ vašom regióne dostupné.

**(j) POZNÁMKA:** Ak nemáte aktívne pripojenie na internet, kontaktné informácie nájdete na faktúre, dodacom liste, účtenke alebo v produktovom katalógu firmy Dell.